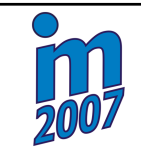

# **VIRTUAL VEHICLE MODEL**

### **R. Klečka\***

**Summary:** *The paper deals with a problem of control directional vehicle stability using a method that is known as hardware-in-the-loop simulation. In MATLAB/Simulink I designed the three-dimensional mathematical model of vehicle directional dynamics. The simulation model communicates with the external steering wheel and pedals. In the 3D editor I designed a virtual test track together with a vehicle. The result of test drive is a presentation in 3-D animation. Virtual reality provides insight into the dynamic systems moving car.*

## **1. Úvod**

Automobil si lze představit jako soustavu tvořenou čtyřmi koly a karosérii. Tyto tělesa jsou mezi sebou spojeny pružinami, tlumiči, nápravou a zavěšením kol. V důsledku toho, že každé volně se pohybující těleso má šest stupňů volnosti, je celkový počet stupňů volnosti roven 30. To znamená, abychom popsali takovou soustavu, je nutné vytvořit stejný počet diferenciálních rovnic, které jsou navzájem provázány. Nicméně, k této soustavě můžeme ještě přidat další pohybové rovnice, například pro řídicí ústrojí, hnací ústrojí, náklad uložený ve vozidle, atd. Tím počet stupňů volnosti dále narůstá. Z toho důvodu se připouštějí určité zjednodušení. To znamená, že při praktické aplikaci vytváříme takové matematické modely, které řeší konkrétní problém a její složitost je adekvátní k výkonu použité výpočetní techniky.

V automobilovém průmyslu se možnosti modelování a simulací využívají jak při vývoji nových modelů automobilů, tak i při testování jejich komponentů. Automobilkám to nejenom šetří peníze, ale také umožňuje zmenšit časový interval uvádění nových modelů na trh. Za pomocí simulací se vyvíjení taktéž různé řídicí systémy zaměřené na směrovou stabilitu.

## **2. Matematické modely vozidla**

Matematické modely můžeme rozdělit do dvou skupin a to na rovinné (plošné) a prostorové. V případě rovinného dynamického modelu pracujeme pouze ve zvolených dvou osách. To znamená, že můžeme vyšetřovat pouze síly nebo momenty, které ovlivňují pohyb tělesa v daných dvou osách.

<sup>∗</sup> Ing. Radim Klečka: Vysoká škola báňská – Technická univerzita Ostrava, 17. listopadu 15, 708 33 Ostrava – Poruba; tel.: +420 597 324 227, e-mail: radim.klecka.st@vsb.cz

Prostorový model nám umožňuje komplexně vyšetřovat průběhy ve všech směrech. Dále může být matematický model popsán buď soustavou lineárních pohybových rovnic nebo soustavou nelineárních diferenciálních rovnic.

#### **2.1. Jednostopý rovinný model vozidla**

Jako nejjednodušší způsob pro vyšetření řiditelnosti a stability vozidla se využívá jednostopý rovinný model. Zde se ve srovnání s dvojstopým modelem uvažují boční a hnací (resp. brzdící) síly působící na nápravu (Tůma, 1992; Vlk 2000). To znamená například, že boční síla na přední nápravu je dána součtem sil působící na přední pravé a přední levé kolo.

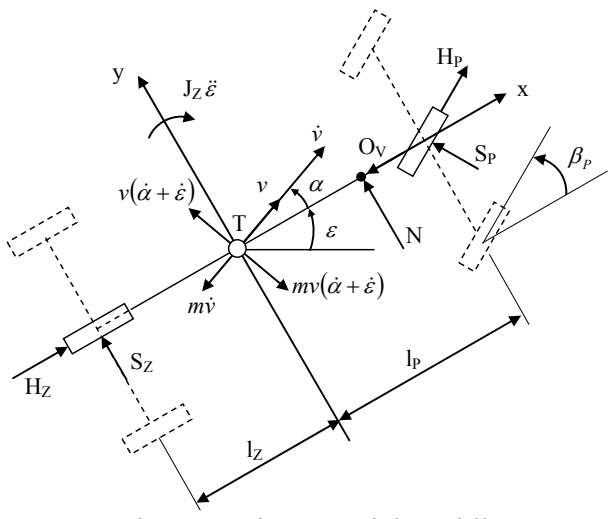

Obr. 1 Rovinný model vozidla

Na základě tohoto modelu dostaneme tři nelineární pohybové rovnice. V případě, že vyšetřujeme pouze ustálený pohyb vozidla, tak si vystačíme pouze s pohybovou rovnicí pro příčný směr a stáčení vozidla. Po linearizaci a dosazení výrazu pro výpočet směrové úchylky předních a zadních kol dostaneme rovnice (1) a (2).

$$
\dot{\alpha} = \frac{1}{mv} \left( -mv\dot{\varepsilon} + C_{\alpha P} \left( -\alpha - \frac{l_P}{v}\dot{\varepsilon} + \beta_P \right) + C_{\alpha Z} \left( -\alpha + \frac{l_Z}{v}\dot{\varepsilon} \right) + N \right) \tag{1}
$$
\n
$$
\ddot{\varepsilon} = \frac{1}{J_Z} \left( C_{\alpha P} \left( -\alpha - \frac{l_P}{v}\dot{\varepsilon} + \beta_P \right) l_P - C_{\alpha Z} \left( -\alpha + \frac{l_Z}{v}\dot{\varepsilon} \right) l_Z + Ne \right) \tag{2}
$$

kde *α* – úhel směrové úchylky vozidla [rad],  $\dot{\alpha}$  – úhlová rychlost směrové úchylky [rad.s<sup>-1</sup>], *m* celková hmotnost vozidla [kg],  $\dot{x}$  - podélná rychlost vozidla [m.s<sup>-1</sup>],  $\varepsilon$  – úhel stáčení vozidla [rad], *x*&  $\dot{\varepsilon}$  – stáčivá rychlost vozidla [rad.s<sup>-1</sup>],  $\ddot{\varepsilon}$  - stáčivé zrychlení vozidla [rad.s<sup>-2</sup>],  $C_{\alpha_p}$  - stáčivá tuhost obou předních pneumatik [N.rad<sup>-1</sup>],  $C_{\alpha_z}$  - stáčivá tuhost obou zadních pneumatik [N.rad<sup>-1</sup>],  $l_p$  - vzdálenost přední nápravy od těžiště [m],  $l_z$  - vzdálenost zadní nápravy od těžiště [m], β *<sup>P</sup>* – úhel natočení předních kol [rad], *N* - boční vzdušná síla [N].

V případě, že chceme využívat zápis modelu ve stavovém popisu, tak zavedeme potřebné stavové proměnné, na základě čehož pak vytvoříme stavový model systému, viz (Noskievič, 1999):

$$
\dot{\mathbf{x}} = \mathbf{A}\mathbf{x}(t) + \mathbf{b}u(t)
$$
  

$$
y = \mathbf{c}^{\mathrm{T}}\mathbf{x}(t) + du(t)
$$
 (3)

*Matice dynamiky systému* 

$$
\mathbf{A} = \begin{bmatrix} \frac{-\left(C_{\alpha P} + C_{\alpha Z}\right) - k_N v^2}{mv} & 0 & \frac{-mv - \frac{C_{\alpha P}l_P}{v} + \frac{C_{\alpha Z}l_Z}{v}}{mv} \\ 0 & 1 & 0 \\ -\frac{C_{\alpha P}l_P + C_{\alpha Z}l_Z + k_{M_Z}v^2}{J_Z} & 0 & \frac{-\frac{C_{\alpha P}l_P^2}{v} - \frac{C_{\alpha Z}l_Z^2}{v}}{J_Z} \end{bmatrix}
$$

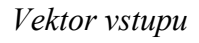

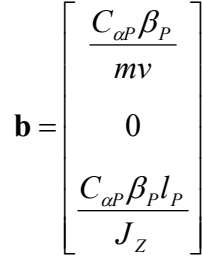

*Vektor výstupu*   $$ 

Linearizaci modelu lze uskutečnit pouze tehdy, jsou-li hodnoty úhlu směrové úchylky těžiště vozidla α, s tím související úhel natočení předních kol  $β<sub>P</sub>$  malé. Při průjezdu zatáčkou nemusí být vždy hodnota těchto úhlu malá, a proto se pro lepší přesnost výpočtu linearizace neprovádí. Pouze se zavede předpoklad, že  $sin(\alpha) \approx 0$ .

$$
\dot{\alpha} = \frac{1}{m\nu} \begin{pmatrix} -mv\dot{\varepsilon} + S_p (\sin \beta_P \sin \alpha + \cos \beta_P) + S_z + H_p (\sin \beta_P - \cos \beta_P \sin \alpha) + N \\ -H_z \sin \alpha + O_V \sin \alpha \end{pmatrix}
$$
(4)  

$$
\ddot{\varepsilon} = \frac{1}{J_z} (S_p l_p \cos \beta_P - S_z l_z + H_p l_p \sin \beta_P + Ne)
$$
(5)

kde  $H_p$  - obvodová síla na přední nápravě [N],  $H_z$  - obvodová síla na zadní nápravě [N],  $S_p$  boční vodící síla na přední nápravě [N],  $S_z$  - boční vodící síla na zadní nápravě [N].

### **2.2. Lineární prostorový model automobilu**

Prostorový model automobilu lze taktéž použít pro ustálenou i neustálenou rychlost jízdy. V případě ustálené rychlosti uvažujeme pouze boční síly působící na jednotlivá kola popř. nápravu. Konkrétně na obr. 2 jsou zavedeny boční síly od směrových úchylek náprav a boční síly od odklonu kol.

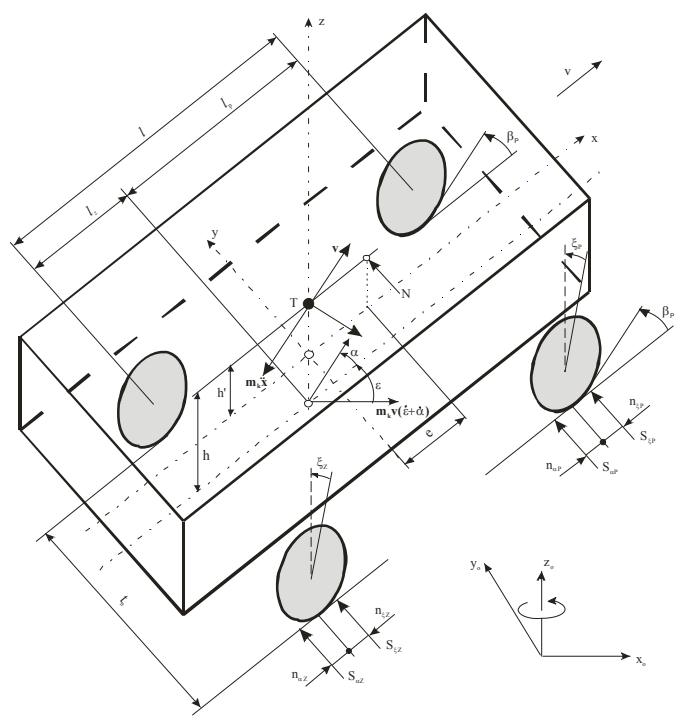

Obr. 2 Prostorový model vozidla pro ustálenou rychlost

V případě vyšetřování neustálené rychlosti vozidla je nutné do tohoto modelu zakomponovat model pneumatiky, který počítá síly v podélném a příčném směru v místě styku kola s vozovkou. Model pneumatiky je tudíž jedna ze stěžejních části modelu dynamiky vozidla. V současnosti existuje celá řada různých modelů pneumatiky, viz např. (Kiencke & Nielsen, 2005; Vlk 2000):

- HSRI
- Magic Formula
- **F-Tire**
- **TM-Easy**
- SWIFT-Tyre

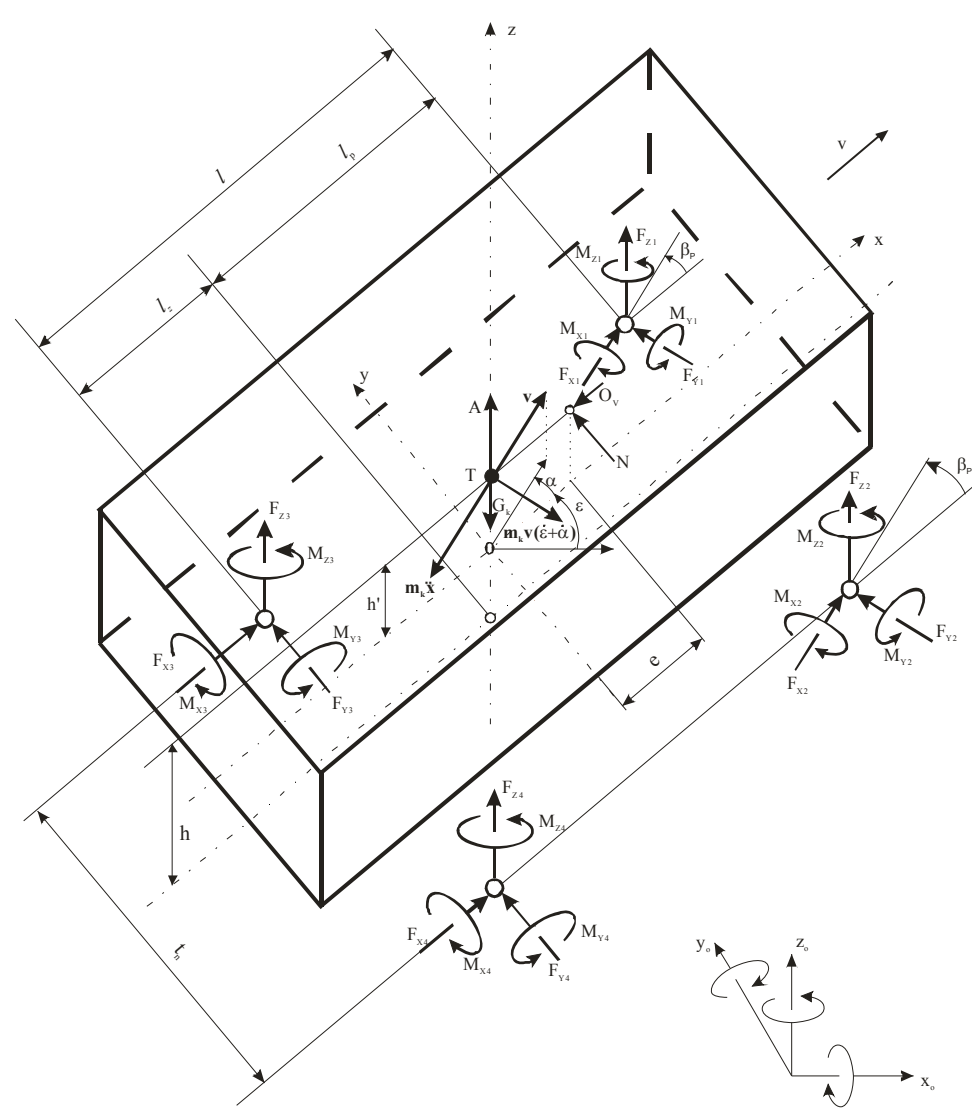

Obr. 3 Prostorový model vozidla pro neustálenou rychlost

1) Rovnováha sil ve směru osy x  $m\ddot{x} = F_{X1} + F_{X2} + F_{X3} + F_{X4} - O_V$  (6)

2) Rownováha sil ve směru osy y  
\n
$$
m\dot{x}(\dot{\varepsilon} + \dot{\alpha}) = F_{y_1} + F_{y_2} + F_{y_3} + F_{y_4} + N
$$
\n(7)

3) Rovnováha momentů kolem osy z

$$
J_Z \ddot{\varepsilon} = (l_P - n_{\alpha P})(F_{Y1} + F_{Y2}) - (l_Z + n_{\alpha Z})(F_{Y3} + F_{Y4}) + (-F_{X1} + F_{X2} - F_{X3} + F_{X4})\frac{t_n}{2} + Ne
$$
(8)

4) Rownováha momentů kolem osy y  
\n
$$
J_y \ddot{\varphi} = -K_{\varphi} \dot{\varphi} - C_{\varphi} \varphi + Gh_k \varphi - (F_{z1} + F_{z2})l_p + (F_{z3} + F_{z4})l_z
$$
\n
$$
- (F_{x1} + F_{x2} + F_{x3} + F_{x4})h + (-F_{z1} - F_{z2} - F_{z3} - F_{z4})f(h - r_d)
$$
\n(9)

5) Rownováha momentů kolem osy xT  
\n
$$
J_x \ddot{\psi} = -K_{\psi} \dot{\psi} - C_{\psi} \psi + Gh_k \psi + (F_{y_1} + F_{y_2} + F_{y_3} + F_{y_4})h + (F_{z_1} - F_{z_2} + F_{z_3} - F_{z_4}) \frac{t_n}{2}
$$
\n(10)

6) Rovnováha momentů vzhledem k osám rejdových čepů O-O

$$
J_{O}\ddot{\beta}_{P} = -K_{F}\dot{\beta}_{P} - C_{F}\beta_{P} + \frac{C_{F}}{i_{F}}\beta_{V} - (n_{K} + n_{aP})(Y_{1} + Y_{2})
$$
\n(11)

7) Rownováha momentů kolem osy y pro první kolo  

$$
J_K \ddot{\varphi}_1 = M_{Y1} - F_{X1} r_d
$$
 (12)

8) Rownováha momentů kolem osy y pro druhé kolo  

$$
J_K \ddot{\varphi}_2 = M_{Y2} - F_{X2} r_d
$$
 (13)

9) Rownováha momentů kolem osy y pro třetí kolo  

$$
J_K \ddot{\varphi}_3 = M_{Y3} - F_{X3} r_d
$$
 (14)

10) Rownováha momentů kolem osy y pro čtvrté kolo  

$$
J_K \ddot{\varphi}_4 = M_{Y4} - F_{X4} r_d
$$
 (15)

#### **3. Simulace prostorového modelu automobilu (v**  $\neq$  **konst.)**

Pro simulaci uvedených matematických modelů jsem použil software MATLAB/Simulink od firmy Mathworks. Podobu a rozmístění všech subsystémů ukazuje obr. 4. Pro tvorbu samotného matematického modelu dynamiky vozidla jsem využil možnosti, které nabízí S-funkce. Vytvoření soustavy diferenciálních rovnic pomocí jednotlivých bloku Simulinku, je zdlouhavé, nepřehledné a v neposlední řadě také náročnější na výpočetní čas. V případě tvorby rozsáhlejších matematických modelů, kde je současně požadována simulace v reálném čase s definovaným krokem řešení, je možnost tvorby S-funkcí velmi výhodná. Přičemž jsem odzkoušel jak variantu realizovat je jako M-file, tak i jako MEX-funkci a to konkrétně v programovacím jazyku C. Stěžením blokem v simulačním schéma na obr. 4 je subsystému "Auto". Ten obsahuje zmíněné S-funkce jak pro samotné vozidlo, tak i matematický model pneumatiky. Dále jsou zde vidět dva bloky s virtuální realitou. Vizuálně větší blok (v pravé části obrázku) představuje virtuální realitu pohybu vozidla. Menší blok zase virtuální podobu palubní desky. Simulace modelu může probíhat jak na stolním počítači, tak i pomocí simulátoru dSPACE. Pro využití simulátoru dSPACE je připravena vizuální podoba palubní desky v programu ControlDesk, viz kapitola 6.

Součástí simulačního schéma je také subsystém "Motorový prostor". Ten obsahuje zjednodušenou podobu motoru a převodovky.

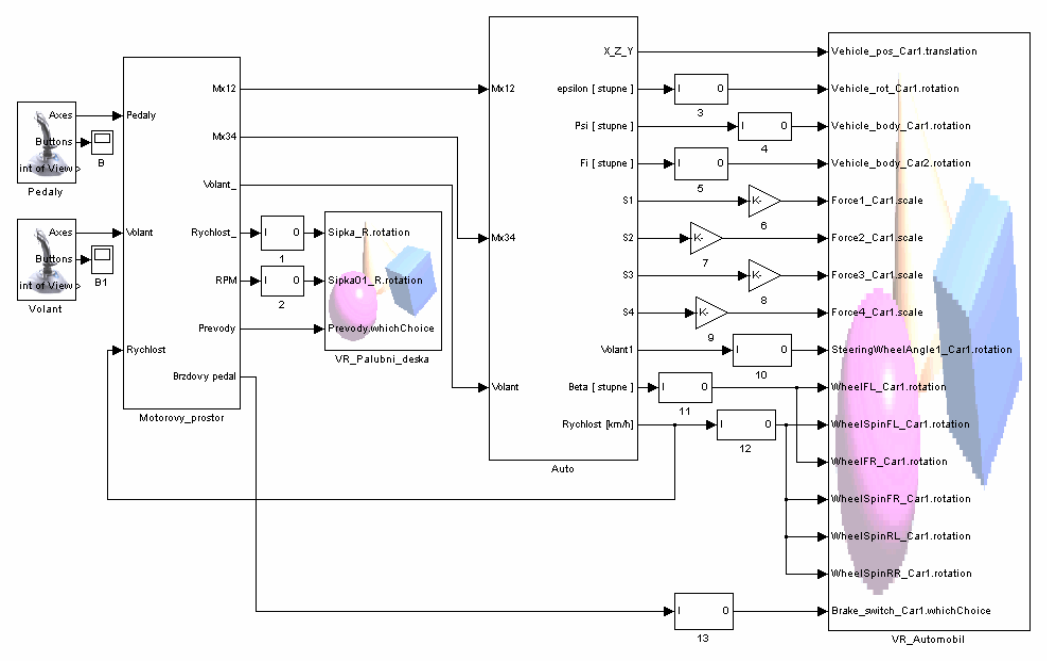

Obr. 4 Celková podoba simulačního schéma

## **4. Porovnání modelů**

Pro srovnání modelů je vhodné navodit jízdní situaci, jako je například vyhýbací manévr. Úhel natočení předních kol je v případě rovinného modelu zadána jako vstupní hodnota. V případě prostorového modelu je jako vstupní hodnota úhel natočení volantu.

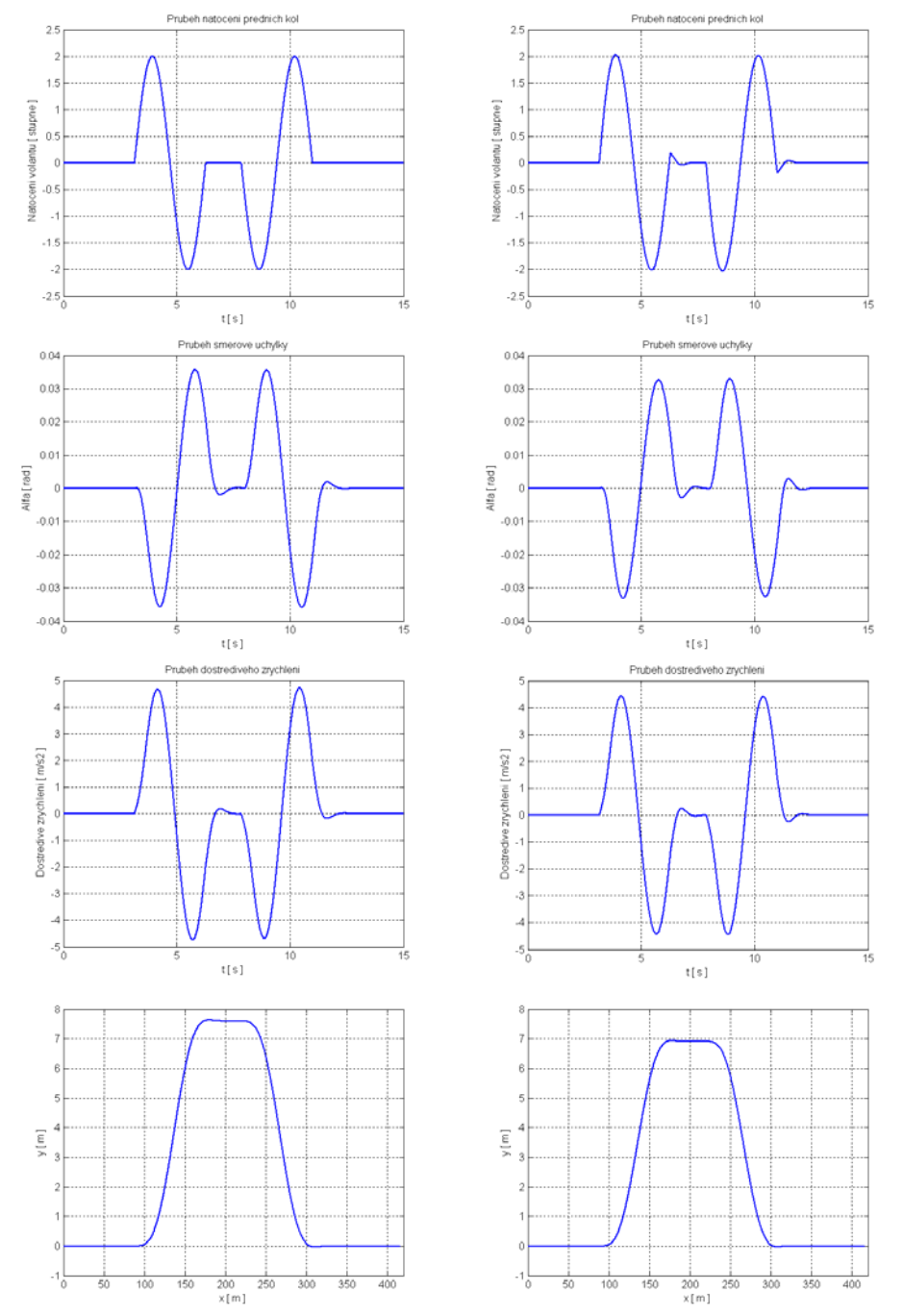

Obr. 5 Srovnání matematických modelů *a) Rovinný (vlevo), b) Prostorový (vpravo)*

### **5. Virtuální model vozidla**

Modely dynamických systémů vytvořené v Simulinku, je možné realisticky vizualizovat v třírozměrném prostředí a získat tak lepší prostorovou představu o tom jak fungují. K tvorbě virtuálních modelů se v Matlabu používá Virtual Reality Toolbox.

Model karoserie vozidla je součástí Virtual Reality Toolboxu. Virtuální zkušební trať má dvě testovací oblasti. První je velké prostranství, kde se dají navozovat s automobilem různé jízdní situace. Druhá oblast je dlouhá rovinka, kterou jsem vytvořil právě pro testování systému ABS, přičemž v každém směru jsou místa s rozdílným povrchem.

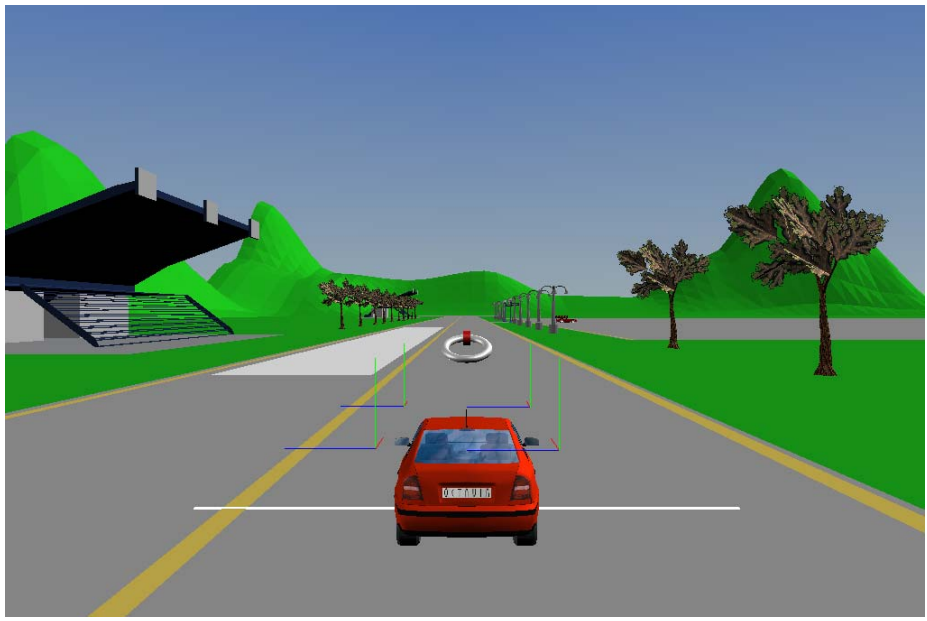

Obr. 6 Virtuální podoba testovací trati a vozidla

Pomocí testovací trati, kde jsou vytýčená místa s hladkým povrchem, lze navodit případy, kdy pod jednotlivými koly pohybujícího se vozidla jsou rozdílné povrchy. Tuto situaci si mohou řidiči vyzkoušet na různých bezpečnostních akcích pořádaných například organizací BESIP, kde se pro tyto účely používá speciální fólie, která se následně pokropí vodou.

## **6. Virtuální podoba palubní desky**

Pro sledování výstupních informací a zadávaní vstupních dat jsem realizoval v programu ControlDesk vizuální podobu palubní desky. Pro efektivnější ztvárnění její podoby je v pozadí umístěn rastrový obrázek reálné palubní desky. Spodní část obrazovky obsahuje několik ovládacích a informačních polí.

První část s názvem "Manual Car Control" slouží k ovládání vozidla skrz program ControlDesk. K tomuto účelu slouží tři posuvníky, "Acceleration Pedal" pro definování míry zmáčknuti plynového pedálu, "Brake Pedal" pro míru zmačknutí brzdového pedálu a poslední "Steering Wheel" pro změnu úhlu natočení volantu. V pravé části je řadící páka, která jednak zobrazuje aktuálně zařazený převodový stupeň, to v případě automatického řazení. Existuje zde ovšem možnost přepnout se do režimu manuální volby převodových stupňů. V tomto případě můžeme pomocí příslušných tlačítek u každého rychlostního stupně volit převodové stupně manuálně.

Druhá oblast s názvem "Type of control" slouží k přepínání způsobu zadávání vstupních parametrů. V mém případě to jsou poloha plynového a brzdového pedálu, úhel natočení volantu a volba rychlostního stupně. V případě plynového resp. brzdového pedálu a natočení volantu existuje volba ovládání přes ControlDesk pomocí posuvníku nebo pomocí herního zařízení (joystick, volant, gamepad). Můžeme zvlášť rozlišovat ovládání pedálu a ovládání volantu. Poslední možnost je volba automatického nebo manuálního řazení.

Třetí část "Position" obsahuje dva displeje s informací o poloze vozidla ve virtuálním prostoru a to v ose X a Y. Poslední oblast "Engine" má v sobě dvě tlačítka pro nastartování a vypnutí motoru.

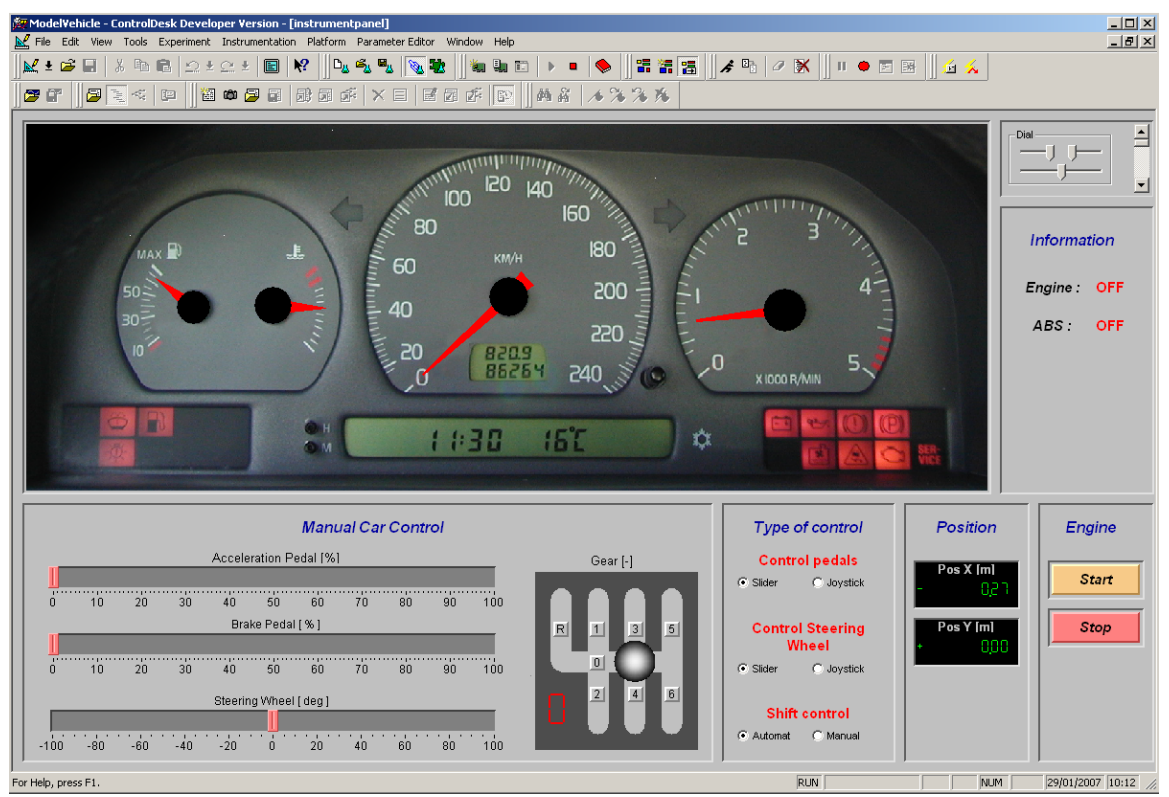

Obr. 7 Palubní deska s ovládacími prvky v programu ControlDesk

### **7. Závěr**

Vytváříme-li matematický model tak komplexního systému jako je automobil, tak je nutné stanovit určitý kompromis mezi složitostí, přesností a náročností na výpočetní výkon. Volba modelu se uzpůsobuje podle toho pro jakou oblast je použit. Určitým nástrojem pro snížení nároku na výpočetní výkon je linearizace. Nicméně ta nám částečně snižuje přesnost výpočtu.

Zajímavé je srovnání výsledků lineárního jednostopého modelu s lineárním prostorovým modelem. Samotné porovnání je provedeno při vyhýbacím manévru. Ten je uskutečněn při rychlosti 100 km/h a definovaném úhlu natočení volantu, resp. předních kol. Určité rozdíly mezi zobrazenými průběhy jsou způsobeny rozdílnými vstupy co se týče natočení kol, resp. natočení volantu. V prvém případě jednostopého rovinného modelu, definuji přímo úhel natočení předních kol. V případě prostorového modelu je definován úhel natočení volantu. Závislost mezi těmito hodnotami je dána parametry modelu řídicího ústrojí.

Nedílnou součástí je také virtuální realita, která dokáže lépe interpretovat průběh chování automobilů v testovaných jízdních režimech. Tomu napomáhají také různé pohledy na virtuální automobil. Testovací trať je navržena s ohledem na možnost měnit povrchy vozovky a to nejen pro celou testovací dráhu, ale i v rámci jedné testovací dráhy. To dovoluje důkladně prověřit testované řídicí systémy.

### **8. Poděkování**

Výzkumné práce jsou podporovány Grantovou agenturou České republiky jako projekt č. 101/07/1345.

#### **9. Literatura**

Kiencke, U., Nielsen, L. (2005) *Automotive Control Systems For Engine, Driveline, and Vehicle.* 2nd edition. Springer.

Noskievič, P. (1999) *Modelování a identifikace systémů.* 1.vyd. Ostrava: MONTANEX a.s.

Tůma, J. (1992) *Analýza stability a řiditelnosti vozidla AWS 4x4 pomocí nelineárního modelu.* Strojnický časopis, 43, č. 4, s.352-364

Vlk, F. (2000) *Dynamika motorových vozidel.* 1. vyd. Brno: nakladatelství a vydavatelství Vlk.